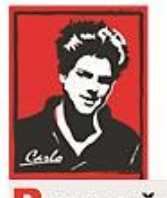

Bezpečný Internet

# **Nastavenie Internetu a zariadení v domácnosti**

# **(Krátky Manuál pre Pokročilých)**

**Patrón:** Bl. Carlo Acutis

**Ochrana našich detí, mládeže a rodín pred nevhodným obsahom na Internete!**

**Ochrana proti Satanovi a zlým duchom!**

**Manuál moderného kresťana pre dospelých**

**O.A.M.D.G**

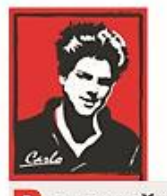

ezpečný Internet

## **Milí bratia a sestry!**

Duchovná vojna o duše v neviditeľnom svete naberá na obrátkach. Matka Božia sa zjavuje na mnohých miestach vo svete a volá nás k obráteniu.

Satan útočí na naše rodiny, rozvracia mnohé z nich, klame vždy a všade, používa internet a média ,aby nás zotročil, aby sme upadali do hriechov, závislosti a stali sa jeho otrokmi hriechu a strachu.

Dlhé roky sa venujem IT a som zdesený ako málo sa chránime a skoro nič preto nerobíme. Ako pokročilí užívatelia máme povinnosť ísť príkladom a pomôcť aj menej zdatným byť na Internete v bezpečí. Ide o deti a mládež a ich ochrana je najvyššou prioritou.

*Ladislav*

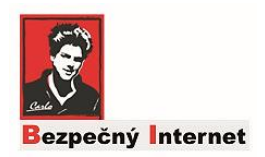

## **Sumár všetkých nastavení pre pokročilých užívateľov IT :-)**

Možno už máte svoje postupy, alebo aj názory ako ochrániť svoj domáci Internet resp zariadenia v ňom, ja tu uvediem sumár zo všetkých príručiek čo som publikoval. Ak sa vyznáte, postačí vám stručný návod a viete si to nastaviť a tiež pomôcť iným, rodine, priateľom a známym.

#### **1. Router**

Pre celkovú filtráciu domácej siete nastavte Router na režim external usage **The CleanBrowsing Family-level DNS** free service:

Primary DNS server: 185.228.168.168 Secondary DNS server: 185.228.169.168

Ak sa Router nedá nakonfigurovať a máte doma iný router, môžete skúsiť nastaviť ho ako Secondary Router a pripojiť ho na hlavný. Skúste nastaviť na ňom DNS, možno to pôjde.

Ak sa Router nedá nakonfigurovať a nemáte ani iný doma, nastavte každé zariadenie (pc, tablet) osobitne na Preffered DNS server a Alternate DNS na **TCP IP4** Wifi settings alebo Ethernet settings a použite tie isté IP adresy ako je uvedené vyššie.

### **2. Mobily**

Ak ste nastavili router, všetky zariadenia sú chránené. Ak nie, okrem notebookov a tabletov nastavte aj mobily.

**Apple:** Settings>Wifi>Manual> DNS Servers

DNS server1 : 185.228.168.168 DNS server2: 185.228.169.168

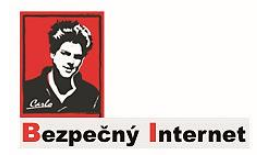

#### **Nastavenie Android**

**Android 9+ :** Settings>Connections>More connection settings>Private DNS provider hostname> **family-filter-dns.cleanbrowsing.org**

Platí pre akúkoľvek Wifi – Uroveň telefónu!

#### **Android 8+ a starší :** Nastaviť sa dá iba aktuálna Wifi

Settings>Connections>Advanced alebo DHCP settings>DNS Server 1, DNS server2

DNS server1 : 185.228.168.168 DNS server2: 185.228.169.168

### **3. Účty na pc**

Odporúčam nastaviť:

Rodičia=Administrator

Deti a mládež= Standard user

### **4. Microsoft Family**

Ako ďaľšie možnosti ochrany odporúčam vytvoriť skupinu a pridať všetky domáce účty:

#### **Open: http://family.microsoft.com**

a cez ňu spravovať účty, nastaviť deťom čas stravený na Internete, filtrovať obsah atď.

#### **5. Vzdialená podpora**

Pomocou TeamVieweru môžte pomôcť aj iným @!